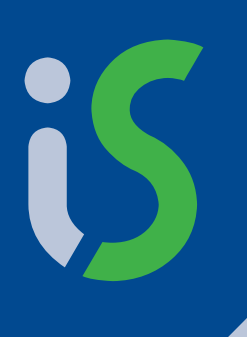

**http://is.muni.cz/** ttp://is.muni.cz

# **Informační systém Masarykovy univerzity**

# **Co umí náš systém?**

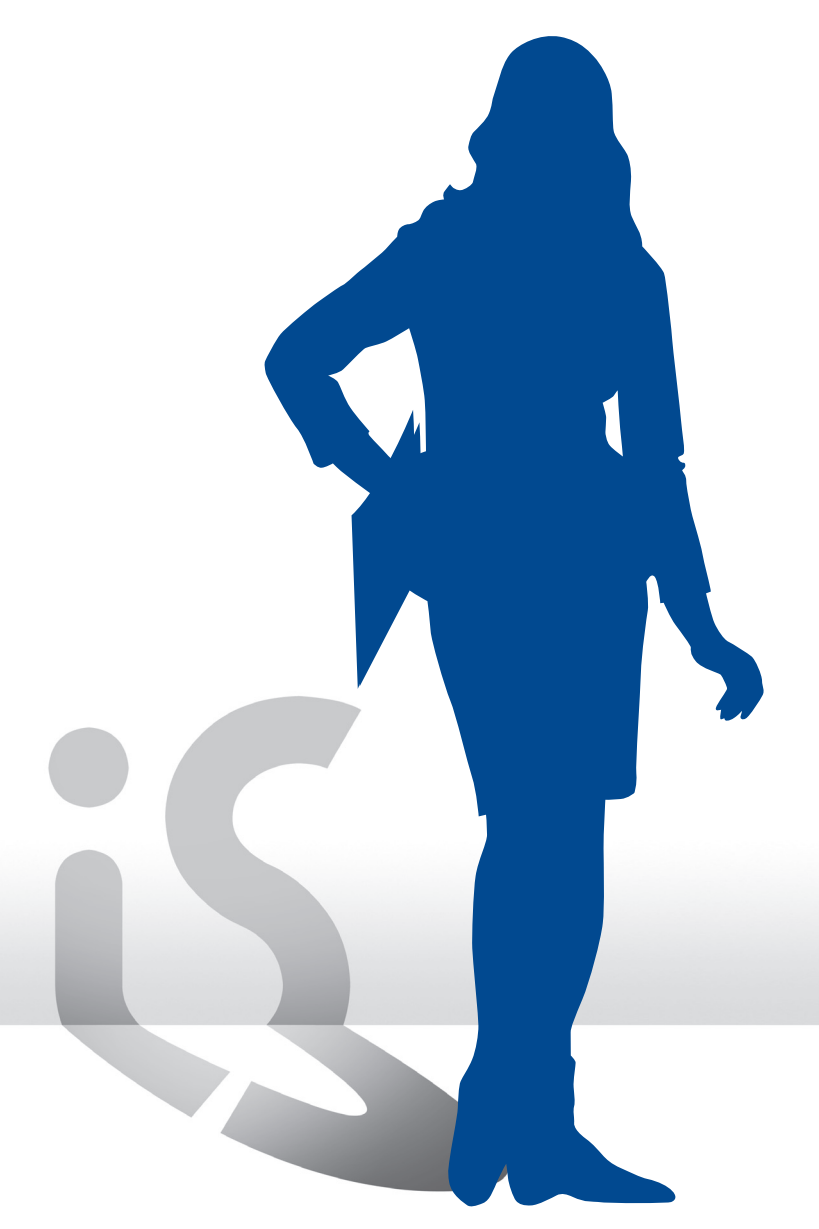

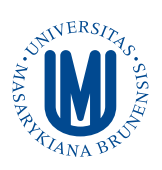

■ Správa studia ■ Přijímací řízení

■ E-learning

- Obchodní centrum ■ Absolventská síť
	- Komunikační a prezentační nástroje

**Kontakty:** iscor@fi.muni.cz http://is.muni.cz/

# **Informační systém Masarykovy univerzity Co umí náš systém?**

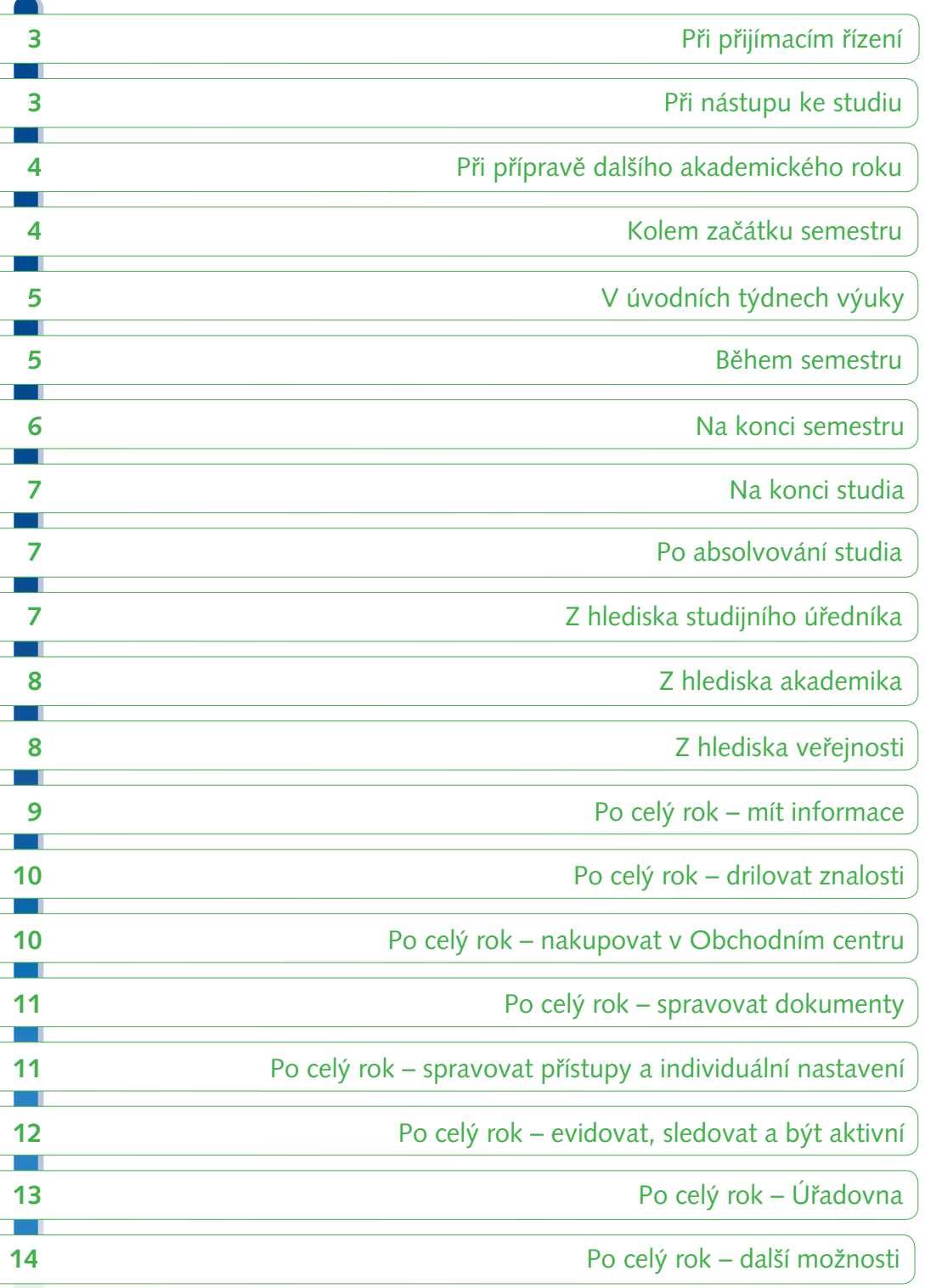

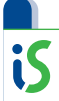

### Při přijímacím řízení

### sbírat od uchazeče osobní údaje do e-přihlášky

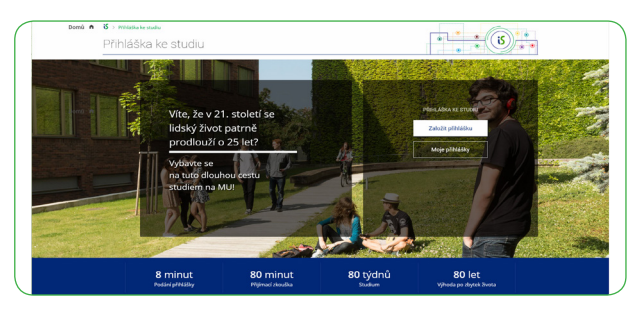

- evidovat souhlas uchazeče ohledně elektronické komunikace
- pro různé obory sbírat různé rubriky
- nedovolit přihlášku podat, dokud není úplná
- filtrovat nabídku otevíraných programů/oborů dle různých kritérií
- přidělit uchazeči unikátní variabilní symbol pro platbu
- zobrazit, že přihláška je školou v pořádku přijata
- mít možnost zaplatit více přihlášek najednou
- platit ze zahraničí bez bankovních poplatků platební kartou
- přímo z přihlášky přejít k jejímu zaplacení v Obchodním centru
- převzít platbu z ekonomického systému a spárovat ji
- zobrazit uchazeči, zda platba dorazila
- zobrazit uchazeči termíny jeho zkoušky
- nahlížet do přihlášky jak dopadla zkouška

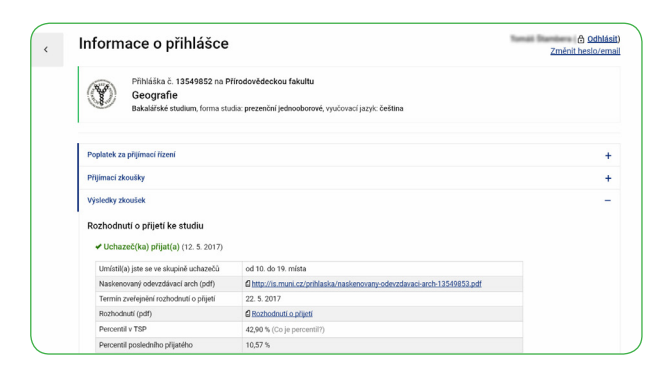

- vybírat uchazeče dle nejrůznějších kritérií
- automaticky zaslat uchazečům dotazník po podání přihlášky
- poslat uchazečům hromadný e-mail v HTML formátu
- sestavit statistiky, umožnit exporty

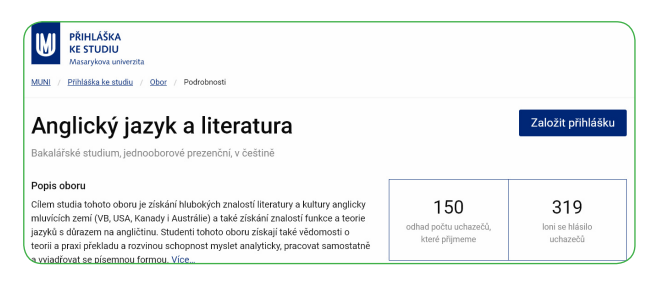

- vytisknout složku pro přijímací komisi
- realizovat přijímací testy (buď skenováním odpovědních archů, nebo vyplněním testu u PC)
- zobrazit přijímací test uchazeče (buď sken odpovědního listu, nebo elektronický průchod testem)
- zveřejnit zadání přijímacích testů, zobrazit správné odpovědi
- zobrazit uchazečům body z přijímacího testu
- importovat výsledky zkoušek a další sdělení pro uchazeče
- založit hromadně studia
- chovat se odlišně v různých bězích přijímacího řízení
- evidovat a případně zapsat uchazeče ke studiu náhradního oboru
- automaticky dohledávat platby bez nutnosti předložení dokladu o platbě
- zapojit se do diskuse s ostatními uchazeči
- cvičně skládat přijímací testy z minulých ročníků
- sbírat a exportovat údaje pro centrální orgány
- přidávat k e-přihlášce potřebné dokumenty v elektronické podobě
- zveřejnit uchazečům v e-přihlášce harmonogram přijímacího řízení
- vybírat a upravovat studijní plány vybraného studijního programu až do podání přihlášky
- iS
- Při nástupu ke studiu
- aktualizovat osobní a kontaktní údaje elektronicky
- naplnit si profil Osobní stránku s fotografií

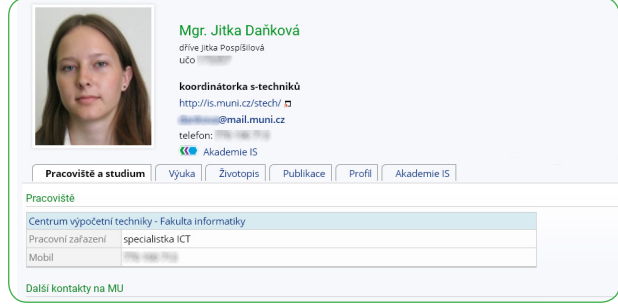

- automaticky získat e-mailovou schránku a webový prostor
- vybrat si doporučené předměty dle nabídky v šabloně

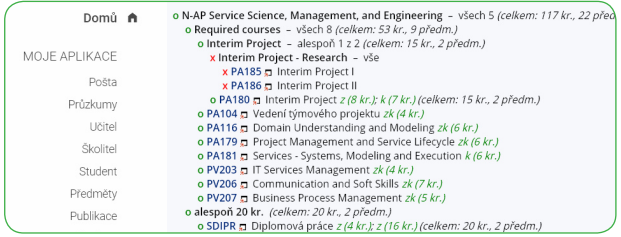

- nechat si zasílat změny v hodnocení e-mailem / na mobil
- požádat o kolej
- požádat o ubytovací stipendium či sociální stipendium s kontrolou splnění požadovaných podmínek
- nastavit si číslo účtu pro výplatu stipendií
- mít přehled o vyhlášených stipendijních programech
- automaticky studentům umožnit přístupy, např. do počítačových učeben
- zvolit si přezdívku

iS

přepnout si IS do angličtiny

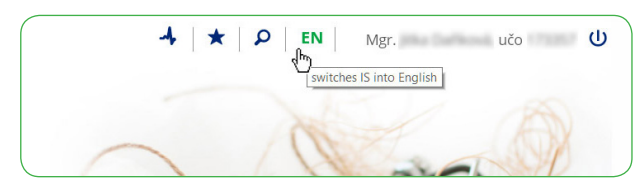

■ zdokonalit se v práci s IS prostřednictvím Akademie IS

Při přípravě dalšího akademického roku

#### vytvořit harmonogram semestru

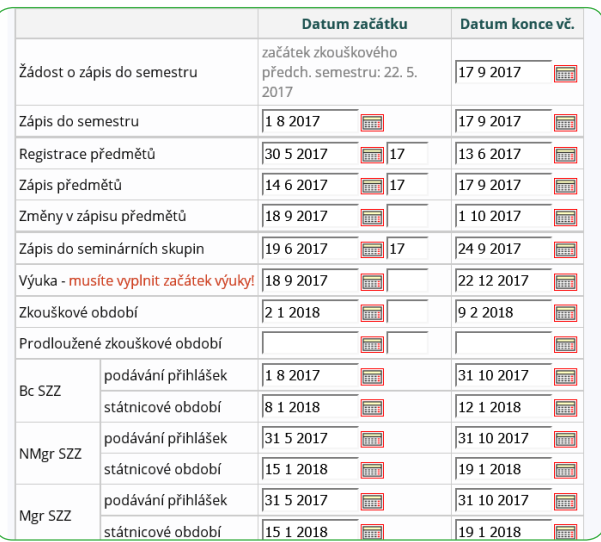

- prezentovat harmonogram studia a semestru
- vypsat informace ke kurzům
- nechat vyučující doplnit předmětové informace
- zkontrolovat doplněné informace ke kurzu
- omezit zápis do kurzu více způsoby
- používat řadu různých prerekvizit při zápisu předmětů
- připravovat doporučené plány na průchod studiem (registrační šablony)
- vypsat informace ke kurzům

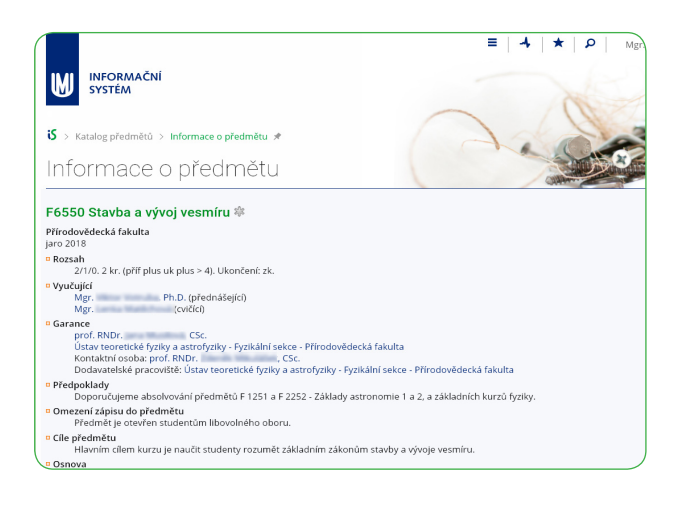

- zařadit kurzy do libovolného počtu doporučených studijních plánů (šablon)
- opatřovat kurzy libovolnými atributy pro další zpracování
- exportovat údaje ve formátu pro sazbu tištěného katalogu
- vytvořit seminární skupiny

# iS

### Kolem začátku semestru

- sdílet kapacitní limit u některých skupin
- evidovat složené předměty, jejichž kreditace je dána sloučením několika kurzů
- tisknout studijní plány z registračních šablon
- evidovat mapy a plánky místností včetně fotografií místností
- vyvěsit rozvrh

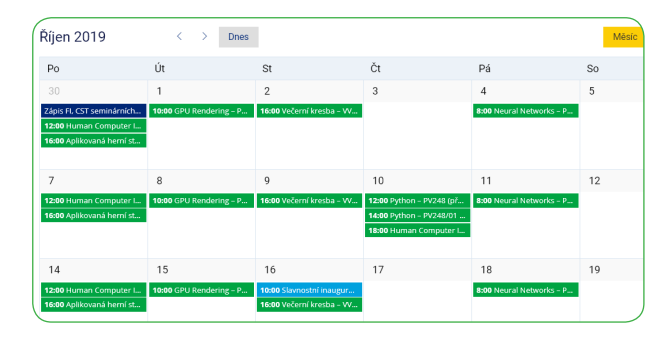

- zaregistrovat si libovolné předměty projevit o ně zájem
- · provádět registraci ve vlnách dle "stáří" studentů
- připravit si registrační dávku před vypuknutím registrace
- vybírat předměty na základě úspěšnosti, statistik, referencí a zajímavosti předmětu z ankety
- požádat vyučujícího o výjimku (nesplňuje-li student podmínky registrace)
- zapsat se do dalšího semestru
- zadat individuální studijní plán pro své doktorské studium
- zadat semestrální náplň pro své doktorské studium
- vybírat si rozvrhové skupiny
- používat prerekvizity při přihlašování se do seminárních skupin
- soutěžit o nejžádanější rozvrhové skupiny
- vytisknout si svůj rozvrh
- naimportovat si rozvrh do osobního kalendáře v mobilu či jiné aplikaci
- vyměnit si skupinu v "burze seminárních skupin"
- zobrazit si rozvrh na základě zadaných parametrů
- zapisovat a rušit si kurzy v době změn v zápisu
- požádat o zrušení povinnosti opakovat neúspěšný předmět
- automaticky informovat studenty o možnosti podání žádosti o zápis do semestru
- vyhledávat předměty v celouniverzitním katalogu předmětů podle mnoha různých kritérií
- označovat si zajímavé předměty hvězdičkou

# V úvodních týdnech výuky

zprovoznit e-learningovou podporu prezenční výuky (e-kurz s interaktivní osnovou, elektronickými testy, odevzdávárnami apod.)

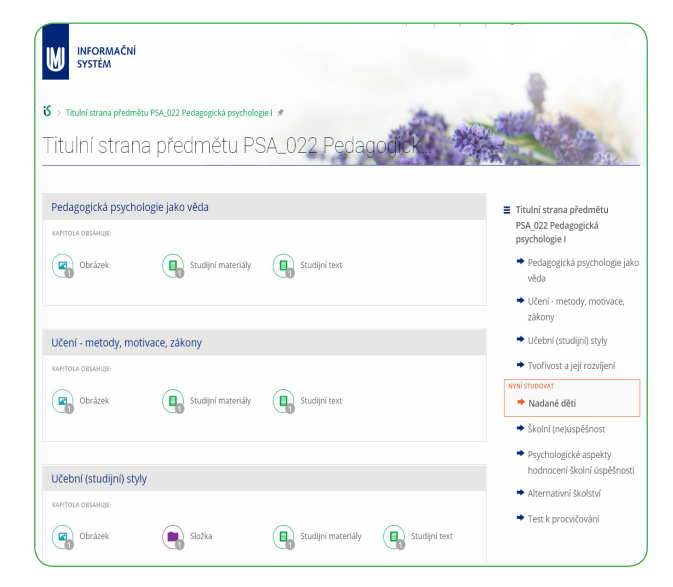

- realizovat diagnostický test na PC, např. pro rozdělení do skupin
- vyvěsit nejrůznější typy studijních materiálů

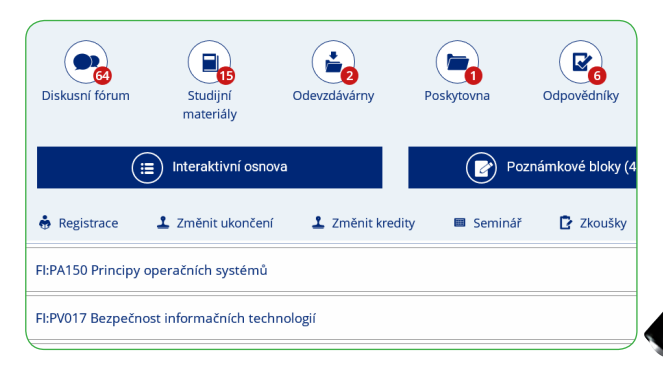

- archivovat hromadné dopisy ve studijních materiálech
- informovat studenty hromadným e-mailem o organizaci předmětu ve studijních materiálech
- dohledat informace, které byly poslány studentům kurzu před přihlášením se do něj
- vybrat si téma práce, referátu, skupinového projektu

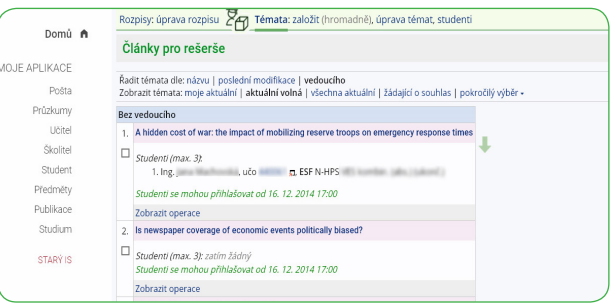

- nechat studenty navrhnout téma práce, referátu, skupinového projektu
- automaticky zasílat informační e-maily v případě přihlášení/odhlášení studenta ze seminární skupiny učitelem

# Během semestru

- mít ke každému studentovi aktuální individuální informace relevantní k výuce v daném předmětu (hodnocení v poznámkových blocích, soubory odevzdané v odevzdávárně, splněné odpovědníky atd.)
- průběžně studenty hodnotit

iS

- poskytovat studentům zpětnou vazbu k výuce (slovní hodnocení, komentáře, statistiky, grafy)
- přidělovat body (i uživatelem definovaným způsobem výpočtu)
- sumarizovat body s automatickým přepočítáváním
- organizovat projekty, seminární práce, týmové aktivity
- sbírat/odevzdávat úkoly elektronicky
- nastavovat a využívat synchronizaci studenty odevzdaných souborů v odevzdávárně a v lokálním úložišti
- kontrolovat, zda odevzdané práce nejsou plagiátem

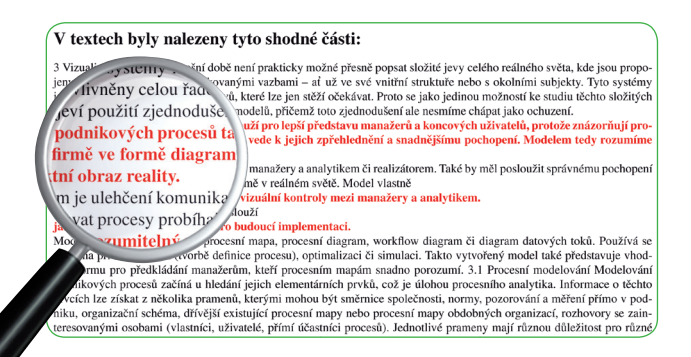

procvičovat pomocí různých typů testů

- používat testové otázky propojené na Maplenet nebo jiný externí server
- používat otázky, v nichž jako součást zadání jsou videa či audia
- exportovat odpovědi studentů z odpovědníku a umožnit tisk / další zpracování
- používat otázky, ve kterých jsou interaktivní prvky v obrázcích

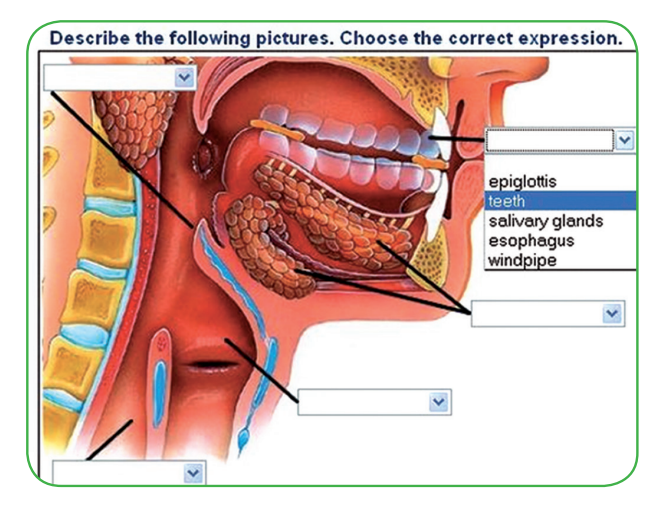

ověřit si chování e-learningu pod konkrétní cizí identitou – z pohledu studenta

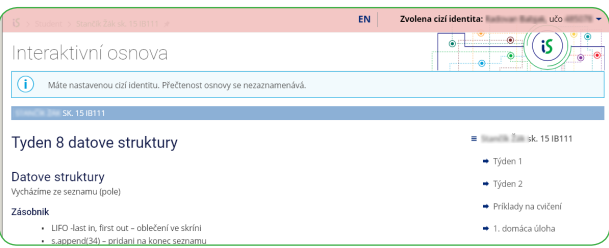

- zobrazit si operace studenta v Odevzdávárně
- zjišťovat názory studentů pomocí dotazníků
- poskytovat spolužákům materiály ke studiu
- používat diskusní fórum předmětu

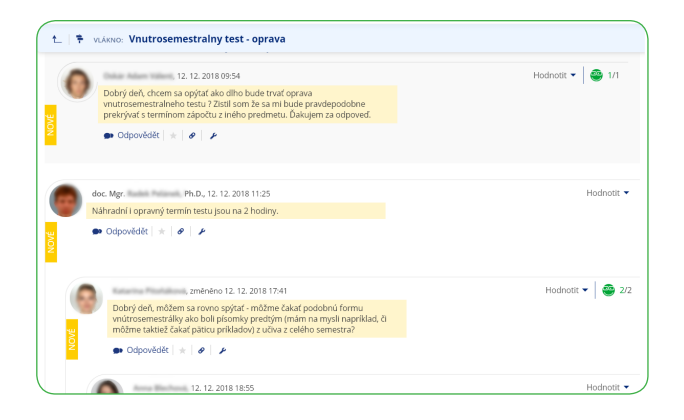

- nahlížet ve své Přijímárně do naskenovaných písemek aj.
- se získanými body provádět pokročilejší matematické výpočty
- vypsat různé série zkušebních termínů konzultace, polosemestrální písemky, závěrečné testy
- evidovat postup práce doktorských studentů (reporty, co udělali za rok, návrhy na vyplnění rubrik)
- evidovat publikace a stáže doktorských studentů
- evidovat docházku pomocí čipových karet (načítáním studentských čipových karet nebo automaticky z evidence průchodů přístupovými body)
- kontrolovat pokrok v průchodu interaktivní osnovou předmětu
- sestavit si plán průchodu studiem (předměty) tak, aby byly splněny požadavky nutné pro jeho úspěšné ukončení
- použít vzájemné hodnocení prací (Peer Assessment)

- Na konci semestru
- vypsat zkušební termíny

- synchronizovat všechny termíny zkoušek a přihlašování se na ně v případě, že má student více studií v jednom období
- nedovolit studentům přihlásit se na víc než jeden řádný termín
- hlídat splnění podmínek pro přihlášení se ke zkušebnímu termínu
- umožnit studentům výměnu zkušebních termínů v "burze zkušebních termínů"
- naimportovat si termíny zkoušek do osobního kalendáře v mobilu či jiné aplikaci
- skenovat, rozpoznávat a automaticky hodnotit písemky

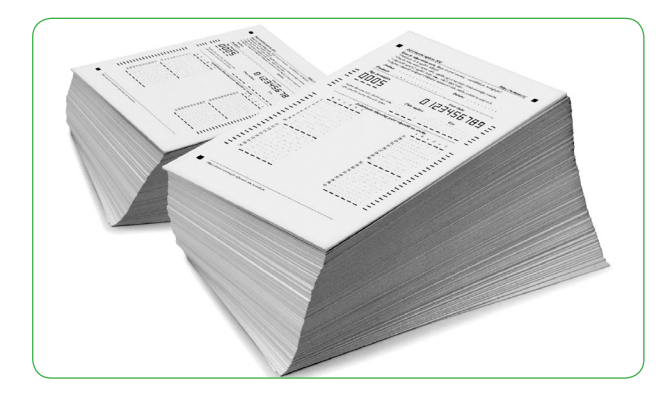

- v případě potřeby mít k dispozici nástroje pro hromadnou opravu chyby v zadání testů, v odpovědích, pro korekci bodování a přepočet bodů
- zkoušet testem u počítače
- zkoušet u počítače odevzdáním souboru
- disponovat mechanismy pro prevenci podvodného jednání studentů při elektronickém testování
- barevně skenovat a rozpoznávat ručně opravené písemky
- realizovat krátké "zahřívací" nebo "opakovací" testy (skenovatelné odpovědní archy se zadáním)
- hodnotit studenty
- slovně i kreditově hodnotit své doktorské studenty
- hlídat nepřekročení využití druhých opravných termínů
- zvládnout časovou soutěž o lukrativní termíny
- kontrolovat včasné zadání známek učitelem
- ověřit si splnění podmínky pro postup

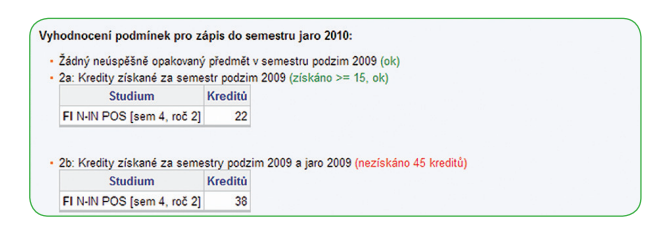

- požádat o úlevy dle studijního a zkušebního řádu
- požádat o neopakování neúspěšných předmětů
- anonymně se vyjádřit ke kvalitě výuky

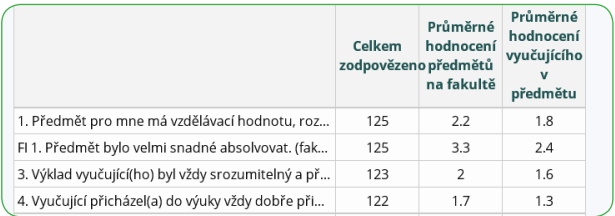

- zařadit splněné předměty k jednotlivým oborům dvouoborového studia
- hodnotit jazykové předměty dle evropského referenčního rámce
- vyhledávat závěrečné práce a jiné objekty dle klíčových slov
- zadat hodnocení svého doktorského studia za uplynulý semestr
- zadat hodnocení doktorského studenta školitelem
- synchronizovat známky jednoho studenta z různých studií v jednom období
- sesumarizovat poznámkové bloky s hodnocením do jednoho
- automaticky udělit známku na základě složitějšího výpočtu z poznámkových bloků
- nastavit speciální výpočty sumarizace poznámkových bloků
- tisknout různé výkazy známek, vysvědčení, a to i pro potřeby zahraničních studentů
- podat žádost o opravu úspěšného hodnocení předmětu
- vytvářet testovací otázky v odpovědnících ve formátu XML
- hromadně exportovat odpovědníky do PDF

## Na konci studia

- evidovat nabídku témat závěrečných prací
- vybrat si nebo navrhnout téma závěrečné práce
- umístit práci do Archivu závěrečných prací

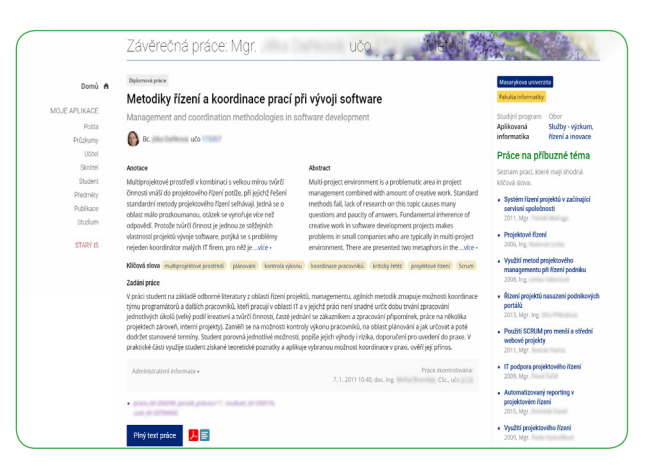

- vložit do Archivu posudky, zkontrolovat originalitu práce
- zveřejnit závěrečné práce a posudky
- požádat o skrytí části závěrečné práce
- zkontrolovat si svoje výpůjčky v knihovnách
- zkontrolovat si průchod studiem dle přiřazeného studijního plánu (tzv. kontrolní šablony)
- **Example 1** zkontrolovat si diplom a Diploma Supplement

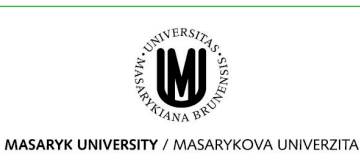

### **DIPLOMA SUPPLEMENT**

#### **DODATEK K DIPLOMU**

Diploma No. / Diplom č.  $\sim$  COUNTERPART / DRUHOPIS  $-$ 

This Diploma Supplement model was developed by This Diploma Supplement model was developed by<br>the European Commission, Council of Europe and UNESCO/CEPS. The purpose of the supplement is to<br>provide sufficient independent data to improve<br>provide sufficient independent

Tento Dodatek k diplomu odpovídá modelu Tento Dodatek k diplomu odpovidá modelu<br>vytvořenému Evropskou komisí, Radou Evropy a organizacemi (MNSCO/CEPES. Úželem dodatku je poskytnout odpovidající množství nezávislých údajú<br>poskytnout odpovidající množství nezávisl

■ zapsat absolventy lékařských oborů do Národního registru zdravotnických pracovníků (NR-ZP)

## Po absolvování studia

- dostávat novinky o univerzitě e-mailem
- být v kontaktu se svými bývalými spolužáky
- zveřejnit svůj starý archiv závěrečných prací světu
- zapojit se do Absolventské sítě a navazovat další kontakty
- oslovovat absolventy s nabídkami
- inzerovat zprávy na Vývěsce
- aktualizovat údaje o své osobě (jméno, adresa, zaměstnavatel)
- doživotně užívat IS vč. e-mailu, svých dokumentů, informací a dalších agend

iS

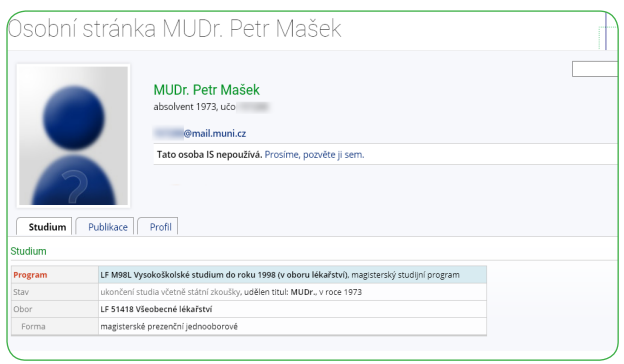

# Z hlediska studijního úředníka

- evidovat vše, co požaduje matrika studentů a studijní řád
- manipulovat se seznamem zaregistrovaných či zapsaných předmětů
- hromadně rozdělit studenty do seminárních skupin
- doživotně užívat IS vč. e-mailu, svých dokumentů, informací a dalších agend
- evidovat údaje o stážích a studijních pobytech
- evidovat stipendia
- evidovat omluvenky
- hromadně vybírat studenty dle desítek kritérií
- spravovat studijní data, provádět kontrolu studií
- automaticky data kontrolovat
- automaticky aktualizovat tituly po ukončení studia
- evidovat závěrečnou práci a závěrečnou zkoušku
- spravovat studentské průkazy
- evidovat revalidační přelepky na ISIC
- vydávat revalidační přelepky na základě uhrazení přes Obchodní centrum
- poskytovat nejrůznější statistiky
- automaticky hromadně ověřit nárok na sociální stipendium a vytvořit předpisy
- tisknout sestavy stipendií a exportovat o nich údaje
- hromadně kontrolovat objednání a zaplacení kurzů CŽV přes Obchodní centrum
- hromadně kontrolovat platby u placené výuky
- automaticky zapisovat studenty placené výuky až po zaplacení
- spravovat celý proces vyměření poplatků za studium
- automaticky přesně určit datum vyměření poplatku za prodlouženou dobu studia
- automaticky vystavit plné znění rozhodnutí o vyměření poplatku
- provádět hromadnou kontrolu poplatků za studium
- evidovat spisy a úkony v Úřadovně
- evidovat různé typy úředních úkomů, žádostí, rozhodnutí, elektronicky navázené na papírovou formu
- elektronicky vyřizovat žádosti (např. žádost o uznání

předmětu v rámci studia na domovské i zahraniční univerzitě)

- evidovat meziuniverzitní studium a evropský doktorát
- vyhledávat osoby i dle rodných či předcházejících příjmení, přesměrování pošty apod.
- evidovat bydliště pomocí tzv. adresních bodů
- permanentně archivovat otisk (snapshot) osobních a studijních údajů
- tisknout potvrzení o studiu

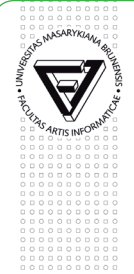

MASARYKOVA UNIVERZITA **FAKULTA INFORMATIKY** 

### Potvrzení o studiu

Masarykova univerzita, Fakulta informatiky, Botanická 68a, 602 00 Brno<br>IČ: 00216224, DIČ: CZ00216224

Bc. Ľuboš Lunter,

- vyřadit ze studentské ankety předměty, ke kterým není potřeba zpětné vazby
- evidovat studijní plán u studenta
- hlídat vyplnění tématu studia, přidělení školitele a pracoviště u doktorského studia
- kontrolovat školitele, zda zadali hodnocení svých doktorských studentů
- spravovat záznam závěrečné práce, např. přebírání, rušení, hodnocení
- definovat vedoucí a oponenty včetně osob mimo univerzitu
- tisknout posudky závěrečných prací
- přidělovat studentovi výjimky pro editaci archivu již převzaté (odevzdané) závěrečné práce
- skrýt vybrané části závěrečné práce před ostatními uživateli a světem na základě udělené výjimky
- udržovat historii operací pro možnost zpětného dohledání a prokázání
- tisknout diplomy, Diploma Supplementy (také dávkové zpracování)
- tisknout potvrzení o ukončení účasti v celoživotním vzdělávání
- zakládat fakultní stipendijní programy
- evidovat změny bankovních účtů studenty
- jednotně tisknout zadání státních závěrečných prací (i v angličtině)
- vypisovat termíny státních závěrečných zkoušek (vč. hromadného importu či exportu termínů)
- organizovat komise či obory k termínům státních závěrečných zkoušek
- hromadně přihlašovat studenty k termínům nebo konkrétním časům
- vytvářet harmonogram státní závěrečné zkoušky
- sbírat údaje pro protokol o státní závěrečné zkoušce
- tisknout výkazy o státní závěrečné zkoušce a jiné

#### dokumenty

iS

- evidovat studia uskutečňovaná ve spolupráci se zahraniční institucí
- poskytovat podporu rozvrháři pro zavádění a export dat, provádění změn v rozvrhu (vč. kontroly kolizí, rezervací), podrobnější evidence rozvrhových informací
- kopírovat rozvrh mezi semestry
- poskytovat podporu pro výměnu dat s rozvrhovacím systémem Unitime
- organizovat státní závěrečné zkoušky (termíny, komise)
- evidovat tzv. uznanou dobu rodičovství
- poskytovat se souhlasem uživatele status studenta např. pro vydavatele studentských karet anebo dopravní podnik (za účelem poskytnutí slev)
- podporovat institucionální akreditace a vnitřní evaluace studijních programů

# Z hlediska akademika

- evidovat svoje publikace, exportovat je a tisknout jejich seznamy, doplnit je do svého životopisu
- poskytnout svoje údaje do podkladů akreditačního procesu
- připravit podklady pro akreditační materiály
- publikovat výuková díla na Elportálu v oblasti publikací
- hromadně zpracovávat, editovat a organizovat publikační záznamy včetně plných textů (podpora automatického načtení záznamu z citační databáze Web of Science (WoS))
- vykazovat publikační záznamy do RIVu a provádět kontroly, které RIV požaduje
- zpřístupňovat metadata a plné texty publikací v univerzitním repozitáři a Repozitar.cz
- evidovat svoje životopisy v libovolných jazycích
- prohlédnout zveřejněné životopisy jiných osob

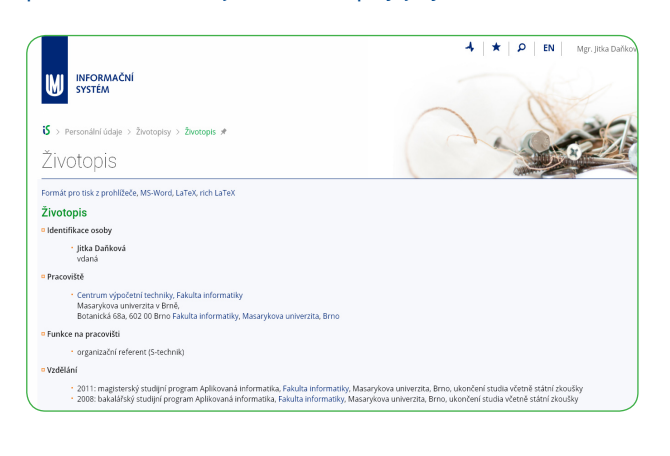

- kategorizovat publikace pomocí mechanismu soukromých a veřejných štítků
- vyhledávat v publikačních záznamech podle rozsáhlé škály kritérií a v publikační bázi NK ČR (Národní

knihovny)

- spravovat citační seznamy
- analyzovat počty druhů publikací jednotlivých autorů, pracovišť a jiných publikačních seznamů
- odkazovat se na publikační záznamy pomocí permanentního URL
- přiřazovat publikace k interním projektům
- eliminovat duplicitní publikační záznamy
- vyhlašovat grantové programy, sbírat přihlášky a hodnotit je
- požádat o zaměstnaneckou kartu nebo ITIC
- pracovat se studenty vybranými podle mnoha kritérií
- vyhledávat podobnosti vůči závěrečným a jiným studentským pracím jiných škol
- přehlásit studenty mezi seminárními skupinami bez nutnosti předchozího odhlášení
- možnost přihlásit/odhlásit studenta k/ze zkušebního termínu bez kontroly
- vypisovat/tisknout seznamy studentů, prezenční listiny
- zasílat (hromadně) e-maily
- vystavovat studijní materiály, distanční opory
- sbírat úkoly elektronicky (v Odevzdávárně)
- mít přístup k výsledkům evaluační ankety (k předmětu, výuce, souhrnné)
- zadávat rozpisy témat k závěrečným pracím, referátům, skupinovým projektům
- zpřístupňovat záznamy přednášek
- objednat zdravotní prohlídku u závodního lékaře
- vyplnit personální list jako podklad pro novou akreditaci
- vyplnit hodnocení své akademické činnosti
- vyplnit charakteristiku studijního programu, jehož je garantem
- editovat studijní plán nového programu jako podklad pro akreditaci

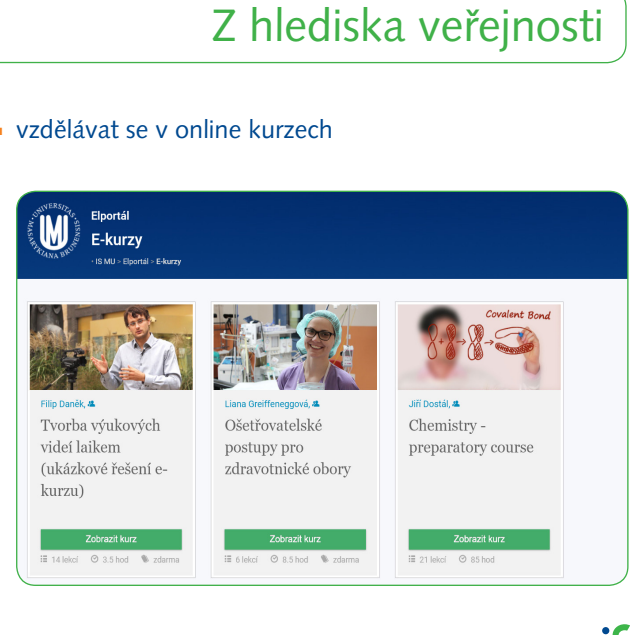

- čerpat informace o oborech (zahrnuje podrobný popis oboru, odkazy na obhájené závěrečné práce, studijní katalog, počet aktivních studentů atd.)
- vkládat osobě z univerzity do Úschovny soubory
- vyhledávat absolventy, kteří souhlasili se zobrazením svého profilu
- prohlížet závěrečné práce

iS

- vyhledávat v publikacích a univerzitním repozitáři
- nakupovat v Obchodním centru
- registrovat se do o e-kurzů přes Facebook nebo Google účet

## Po celý rok – mít informace (Vývěska, pošta, diskuse, blogy)

- vložit zprávu na Vývěsku, číst Vývěsku
- důležité zprávy z Vývěsky zobrazovat červeně na titulní stránce IS MU

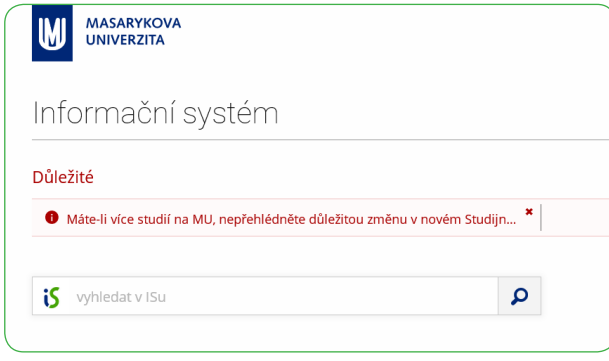

- vkládat zprávu do více různých sekcí současně
- ignorovat vybrané osoby na Vývěsce
- nastavovat doplňující položky k jednotlivým sekcím sloužícím k odběru externím serverem
- realizovat informační kampaně, pomocí kterých lze důležité informace lépe zdůraznit a oslovit i specifickou skupinu uživatelů
- využít pravý panel titulní strany pro informace o aktuálním dění
- využívat pohodlnou a rychlou poštovní schránku s kvalitním antispamem
- nastavovat vlastní a veřejné štítky ke zprávám a důležité zprávy si označovat hvězdičkou

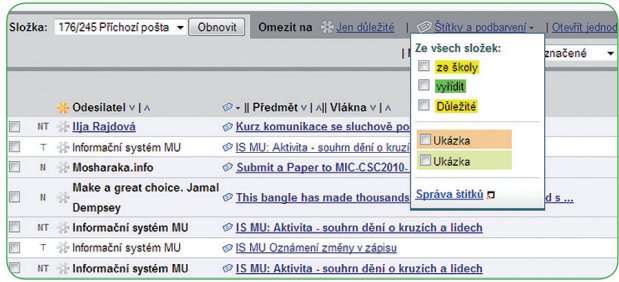

- vytvářet/přejmenovávat/mazat mailbox přímo z poštovního klienta
- pracovat s poštou z více míst zároveň
- vyhledávat zprávy podle různých kritérií
- definovat automatický podpis pro e-maily
- dostávat upozornění na došlé e-maily pomocí SMS
- definovat e-mailové složky a sledovat kvóty
- bezpečně pracovat s poštou pomocí protokolu SSL nebo TLS
- přistupovat k poště přes IMAP a POP3
- využívat jednoduchou verzi pošty pro mobilní zařízení
- vypnout antispamový filtr
- upozorňovat studenty na závažné studijní povinnosti
- založit nové vlákno v diskusním fóru, číst příspěvky v diskusním fóru
- zakládat tematická diskusní fóra a tematické vývěsky
- zamezovat vybraným osobám přispívat ve svých vláknech v diskusi
- zakládat blogy, sdílet blog s více autory

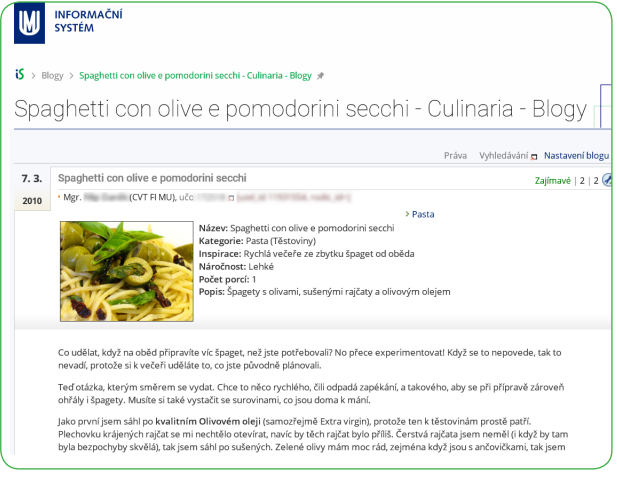

- nastavovat přístupová práva blogu obecným systémem práv (studenti předmětu, skupina osob, apod.)
- komentovat příspěvky z ostatních blogů
- nastavovat štítky zprávám na vývěsce a blogovým příspěvkům
- přídávat si diskuse, Vývěsky a blogy mezi sledované
- odebírat obsah diskusí, Vývěsky a blogů pomocí RSS
- hodnotit příspěvky v diskusích, blozích a na Vývěsce
- relaxovat v Plkárně
- soustředit na jedno místo aktuální informace z univerzitního prostředí (Život na MU)
- vybírat zajímavý obsah cílený na konkrétního uživatele a zobrazovat ho na titulní straně
- upozorňovat na titulní straně na důležité blížící se termíny či události
- sledovat souhrn aktuálních informací a dění na univerzitě v mobilním zařízení (termíny zkoušek, diskuze, články apod.)

# Po celý rok – drilovat znalosti

používat aplikaci Dril (pro výuku jazyků, odborných termínů, vzorců apod.)

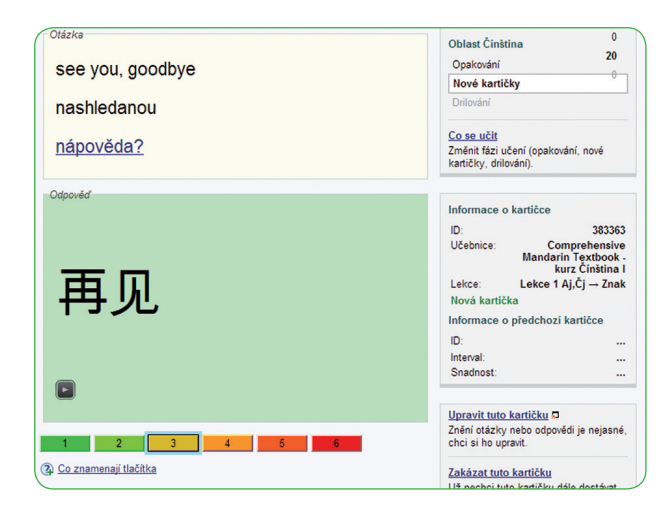

- vybírat si a učit se cizí jazyky z množství učebnic
- vytvářet a upravovat vlastní učebnice a nastavovat k nim pokročilá přístupová práva
- využít jednoduchý nebo pokročilý import kartiček
- přehrávat si výslovnost slovíček
- prohlížet si statistiky svého učení
- dopředu opakovat slovíčka naplánovaná na příštích pár dní
- zakázat kartičky, které se nechci učit
- smazat všechna data o učení

iS

# Po celý rok – nakupovat v Obchodním centru

- nakupovat v Obchodním centru s možností platby kartou
- zpracovávat platby v českých korunách i v eurech
- mít přehled o svých objednávkách v Obchodním centru včetně jejich stavu a podrobností
- nabízet placené služby související s výukou (studia, kurzy, konference, vstupenky)
- prodávat e-learningové kurzy do zahraničí
- přijímat a automaticky dohledávat běžné typy plateb včetně plateb on-line platební kartou
- hromadně plnit nabídku Obchodního centra podle Katalogu předmětů
- vkládat publikace do Obchodního centra se zvláštní podporou jejich zobrazení v nabídce
- mít k dispozici celou řadu ekonomických nástrojů pro Obchodní centrum
- automaticky vystavovat faktury za všechny typy služeb souvisejících s placenou výukou
- automaticky účtovat služby s hromadným napojením na

účetnictví

- mít možnost napojit externí konferenční systém na Obchodní centrum
- přijímat a účtovat hotovost pomocí Pokladny

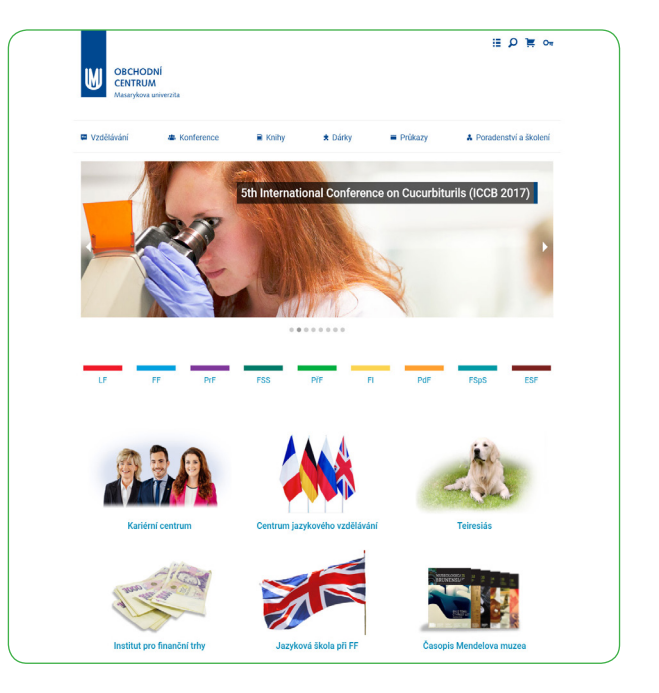

Obchodního centra (univerzitní knihovny, konference, muzeum)

iS

# Po celý rok – spravovat dokumenty

- dočasně si zálohovat velké soubory v Úschovně
- posílat velké soubory přes Úschovnu
- synchronizovat soubory a složky v lokálním úložišti a v informačním systému (podpora externí služby ownCloud)
- připojovat dokumenty k úkolům
- zprovoznit si přímý tisk z IS na lokální tiskárnu
- generovat vysoce kvalitní tiskové výstupy včetně podpory cizích abeced
- nechat si rozpoznat skenované dokumenty na text pomocí OCR
- používat automatické konverze formátů dokumentů v souborovém úložišti

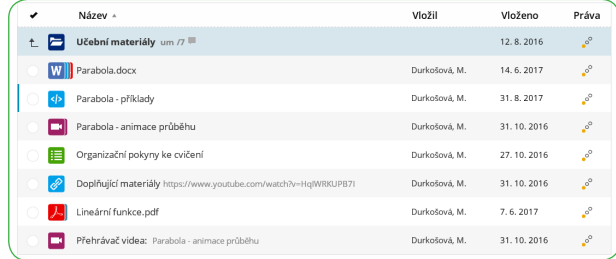

- vyvěšovat institucionální dokumenty do dokumentového serveru
- vyhledat soubory (např. zápisy z jednání kolegií a vedení fakult, vnitřní normy fakult apod.) v dokumentovém serveru pomocí Pořadače dokumentů
- využívat výhody systému TeX v rámci tiskového řešení
- tisknout na A3, zmenšovat stránky, tisknout brožury
- regulovat sofistikovanými způsoby přístup k souborům v úložištích
- sledovat oblíbené studijní materiály a složky na dokumentovém serveru pomocí aplikace Události

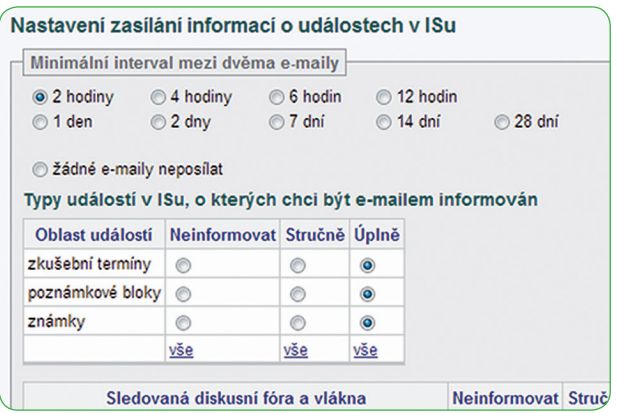

■ prohledávat archiv absolventů a závěrečných prací

- vracet se ke svým dokumentům a studijním materiálům jako absolvent
- vložené video různých formátů převést do podoby spustitelné přímo v prohlížeči s ochranou proti kopírování

iS

### Po celý rok – spravovat přístupy a individuální nastavení

- sledovat vlastní přístupy do IS
- personalizovat si obsah titulní stránky a dalších rozcestníků
- zvýrazňovat si odkazy a mít jejich přehled
- používat nástroj pro zkrácení a vylepšení dlouhých odkazů
- nahrát si sekundární (neoficiální) fotku
- odhlásit se z IS bez nutnosti uzavření oken prohlížeče
- řídit přístup k souborům, složkám desítkami různých přístupových práv
- zablokovat přístup do IS, obnovit přístup absolventa do ISu zodpovězením kontrolní otázky
- zvolit okruh osob, kterým budou zpřístupněny vybrané důvěrnější osobní informace (např. rozvrh studenta)
- spravovat sekundární hesla pro přihlašování k externím službám (např. do počítačových učeben)
- evidovat čipové karty (např. pro řízení přístupu do učeben)
- sledovat statistiky přístupů k jednotlivým vystaveným publikacím
- zvolit si design titulní strany

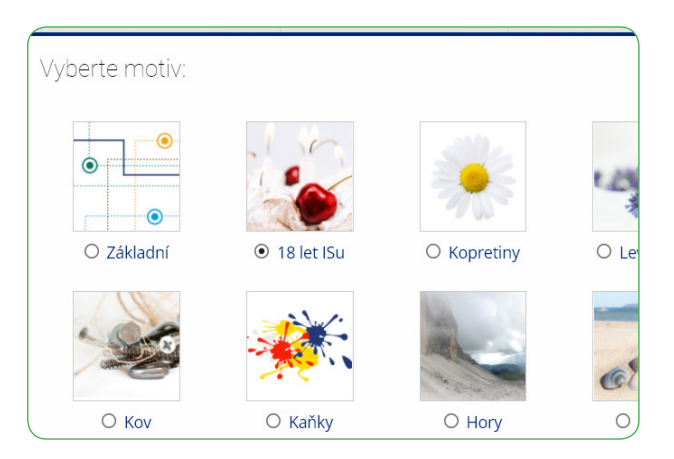

- spravovat skupiny osob a přístupové body
- napojit skupiny osob na externí přístupové kartové systémy
- kontrolovat své povolené přístupové body a vypisovat podrobné informace
- sledovat historii svých průchodů, zablokování a svých zařazení do skupin
- poskytovat účinnou antivirovou ochranu
- umožnit režim handicap pro zdravotně postižené studenty
- zajišťovat vysokou bezpečnost uložení dat a provádění operací
- být v provozu nepřetržitě i během pravidelné údržby, běžných výpadků techniky nebo elektrického proudu
- poskytovat dostatečnou odezvu tisícům uživatelů v jeden okamžik
- obratem zpřístupnit každou novou verzi nebo opravu chyby bez nutnosti zásahu na straně uživatele
- ukládat a zálohovat data automaticky do několika vzdálených lokalit
- pravidelně kontrolovat zálohovaná data
- kontinuálně optimalizovat aplikace pro stále rostoucí objem dat
- předcházet chybám, které by mohly vést k výpadku celého systému
- zabezpečit přístup výhradně k údajům, na které má konkrétní uživatel právo
- umožnit přístup z libovolného počítače nebo inteligentního telefonu prostřednictvím Internetu
- poskytovat technickou podporu osobně, telefonicky a prostřednictvím e-mailu
- uchovávat záznamy o činnosti každého uživatele
- dohledat v provozních záznamech libovolnou operaci vč. identifikace uživatele, který ji provedl
- zaznamenávat historii změn údajů a vybrané strukturovaně archivovat

# Po celý rok – evidovat, sledovat a být aktivní

sledovat Deníček ISu – dozvědět se novinky z první ruky

vytvářet si Záložky na stránky v Internetu a označovat je štítky

iS

FSS:MVZ155 FSS:MVZ163! FSS:SPP800 game games genetica QOOQIC gos grafica GSZ 0 spody hospody\_v\_bme howto hra hry hudba humor chat cheat chemie icq idnes IDOD i on instituce internet is ismu IS\_zaciname IT japonština javascript jazyky jídeln **d** kamera katalog **basiská\_církev** kino KISK klub **knihovna** knihovna\_MU knihovny knih 81! LF:VSAL082! library linux literatura bogail mail manga mapa Maple mapa mapy Masaryl edia\_studies mhd motil Moje movies mu muni music mythtv wzk na němčina netw ny obědy objednávání objevy obor bezpečnostní a strategická studia obor botanika obor fyzika pbor\_hispanistika obor\_chemie obor\_informatika obor\_ISK obor\_latina obo cina obor\_mezinarodni\_vztahy obor\_moleulární\_biologie\_a\_genetika obor\_nizozemština obor\_pedagogi obor\_umění odborné old\_games\_online\_opac\_open\_source\_osizky\_PdF PedF:De2BP

■ sledovat veřejné Záložky ostatních uživatelů

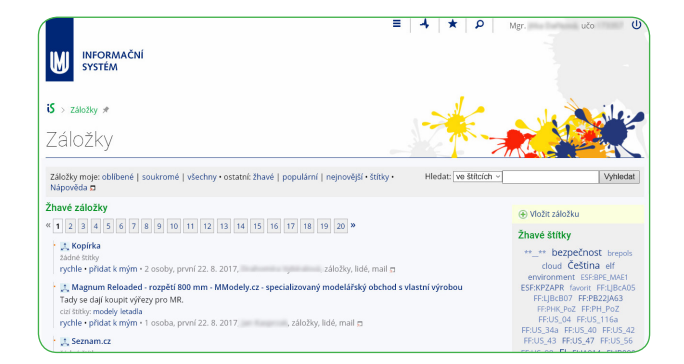

- navrhovat podněty k systému přímo vývojářům přes Podnětovnu (studenti, učitele, referenti)
- nastavit si automatickou odpověď na e-mail v nepřítomnosti
- provozovat sbírku fotografií
- nechat se obesílat e-mailem při určité změně v IS (Události)
- "aktivně" očekávat určitou událost v IS
- zakládat Kruhy lidí a sdružovat se v nich za různým účelem (studijní skupiny, společné aktivity, …)
- sledovat aktivitu mých známých, případně lidí z Kruhu
- vyhledávat kontakty v databázi lidí a pracovišť
- mít přehled o svých poplatcích za studium
- mít možnost požádat o splátkový kalendář pro poplatek za studium
- mít přehled o přiznaných stipendiích včetně stavu jejich výplaty
- účastnit se vyhlášených časových soutěží o komodity omezené dostupným množstvím
- zakládat a spravovat skupinové projekty včetně pokročilé administrace přístupových práv
- zakládat a spravovat úkoly v rámci jednotlivých projektů
- sdílet klíčová slova společná pro celý projekt a přidávat nová
- sledovat a doplňovat postup řešení úkolů v rámci

### projektů

- vyhlásit e-volbu, hlasovat
- evidovat studijní pobyty a stáže
- rezervovat místnosti
- vyhledávat volné místnosti podle zvolených kritérií (termín, čas, budova, kapacita apod.)
- tvořit, spravovat a vyhodnocovat dotazníky, průzkumy a ankety cílené na uživatele systému, ale i na veřejnost
- tvořit a provozovat e-learningové kurzy typu MOOC
- poskytnout zázemí aktivitám cíleným na středoškoláky (olympiády, online kurzy, studijní materiály, přístup do systému, do diskusních fór atd.)
- zpřístupnit e-learningové aplikace osobám s neověřenou identitou
- vytvářet a spravovat etapy pro hodnocení akademických i neakademických pracovníků
- hromadně kontrolovat stav sběru údajů pro akreditace
- evidovat prokazatelné seznámení zaměstnance s vnitřními předpisy podle Zákoníku práce

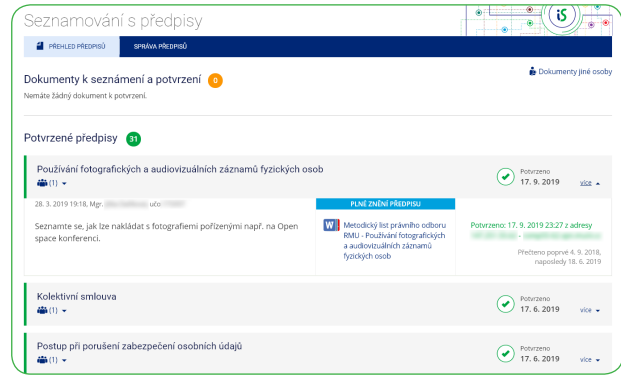

■ informovat o zpracování osobních údajů a v případě potřeby evidovat souhlas s jejich zpracováním v souladu s nařízením GDPR

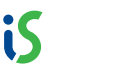

# Po celý rok – Úřadovna

- používat komplexní systém spisové služby
- automaticky doplňovat legislativou požadované údaje o dokumentu nebo spisu včetně čísla jednacího
- realizovat celý proces oběhu dokumentu včetně kontrol a automatického upozornění
- hromadně zadávat úkony
- automaticky dávkově skenovat dokumenty, vč. automatického rozpoznávání a připojování k příslušným dokumentům
- možnost vzdáleně nahlížet do spisu osobě, které se spis týká, pokud je povoleno
- automaticky zpracovávat doručené datové zprávy, včetně ověření platnosti uznávaných elektronických podpisů, značek a kvalifikovaných časových razítek
- funkční elektronická podatelna splňující požadavky legislativy
- zveřejňovat dokumenty na elektronické úřední desce dle dalších přístupových práv
- on-line připravovat dokumenty včetně sdílení, komentování a ukládání pracovních verzí (pomocí Google Documents)
- podpora provozu spisoven s návazností na skartační řízení
- evidovat mezinárodní spolupráce se vzdělávacími institucemi a zahraničními partnery
- napojení na jiné systémy (např. systémem pro správu veřejných zakázek EZAK)
- zasílání datovou schránkou
- elektronické doručování rozhodnutí o přiznání stipendia
- elektronicky podepisovat dokumenty z jakékoliv agendy
- jednoduše podávat a řešit žádosti včetně přiložení elektronické verze dokumentů
- celý proces vyřizování žádostí realizovat elektronicky včetně podepsání finálního rozhodnutí
- synchronizovat dokumenty z Úřadovny na lokální úložiště pomocí služby ownCloud
- zveřejňovat smlouvy v Interním registru smluv a odesílat je do Registru smluv Ministerstva vnitra (IS RS)
- pro evidenci dokumentů využívat Spisové služby v systému
- monitorovat stav akreditačního procesu u jednotlivých studijních programů
- podepisovat elektronické dokumenty vzdáleným kvalifikovaným podpisem (dle nařízení eIDAS)
- vyhledávat a orientovat se ve spisech v aplikaci Moje úřadovna

# Po celý rok – další možnosti

- díky responzivnímu designu pracovat se systémem na mobilních zařízeních
- fulltextově vyhledávat v datovém úložišti IS (včetně respektování přístupových práv, doplňování diakritiky a ohýbání slov v češtině)

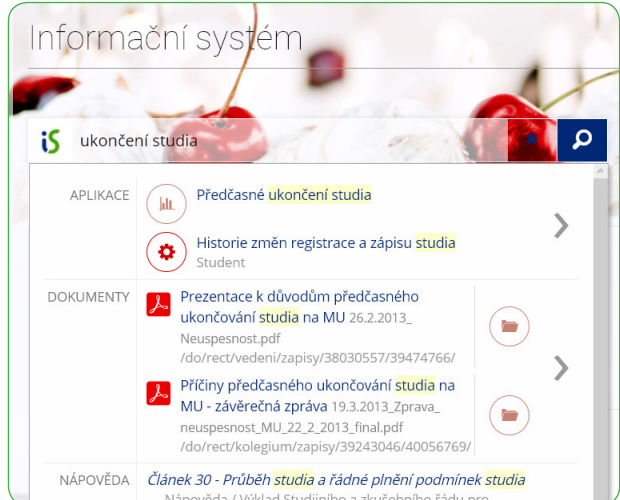

- fulltextově vyhledávat se zohledněním vztahu uživatele k hledanému dokumentu
- konzultovat případné problémy s podrobnou a přehlednou nápovědou
- zobrazovat často kladené otázky z nápovědy u konkrétních aplikací
- automaticky informovat studenty o blížícím se konci přerušení jejich studia
- odečítat svůj percentil mezi ostatními studenty
- poskytovat data pro manažery
- importovat údaje z externích systémů
- exportovat různé údaje pro účely prezentace v externích systémech
- předávat periodicky výstupy Prezentátoru vzdáleným systémům pomocí mechanismu neosobních účtů
- používat znaky cizích abeced (kódování znaků Unicode)
- při editaci mnoha formulářů s HTML obsahem využít komplexní HTML editor
- volitelně zobrazovat stránky bez diakritiky pro nekompatibilní zařízení
- uchovávat druhopisy vydaných diplomů a Diploma Supplementů
- zvolit si herní přezdívku a zahrát si Kamenožrouta nebo Arcanoid
- propojit s externími službami Google Apps a Microsoft Office 365
- umožnit veřejnosti kontrolu údajů z vysokoškolského diplomu ve službě Pravydiplom.cz

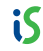

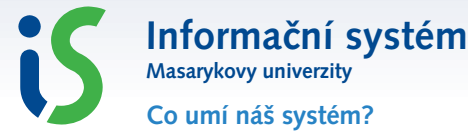

**Kontakty:** iscor@fi.muni.cz http://is.muni.cz/